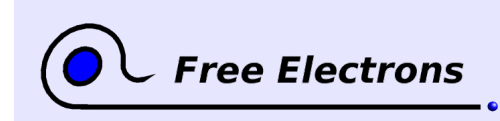

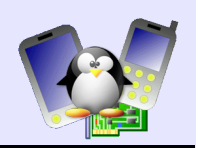

**This training document is no longer being updated by Free Electrons. It may be obsolete.**

# **Introduction à Unix et GNU / Linux Travaux pratiques**

Michael Opdenacker Free Electrons [http://free-electrons.com](http://free-electrons.com/)

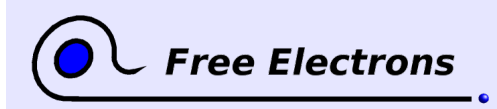

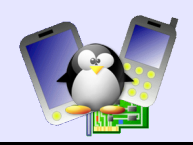

#### **Avertissement**

Ce document n'est plus à jour. Les mises à jour ne figurent que sur la version anglaise pour l'instant [\(http://free-electrons.com/docs/command-line\)](http://free-electrons.com/docs/command-line).

#### **À propos de ce document**

Ce document fait partie d'une formation de Free Electrons sur Linux embarqué.

Vous trouverez tous les supports de formation (présentations, instructions et données de travaux pratiques) sur [http://free-electrons.com/docs/command-line.](http://free-electrons.com/docs/command-line)

#### **Licence**

© 2004, Michael Opdenacker, michael@free-electrons.com

Ce document est publié selon les termes de la Licence de Documentation Libre de GNU, sans parties modifiables. L'auteur vous accorde le droit de copier et de modifier ce document pourvu que cette licence soit conservée intacte. Voir [http://www.gnu.org/licenses/fdl.html.](http://www.gnu.org/licenses/fdl.html)

Mises à jour et traductions sont disponibles sur [http://free-electrons.com/training/intro\\_unix\\_linux](http://free-electrons.com/training/intro_unix_linux)

Toutes corrections, suggestions, contributions et traductions sont les bienvenues!

#### **Historique**

Sauf mention contraire, toutes les contributions proviennent de l'auteur original, Michael Opdenacker.

23 nov. 2004. Première version publique.

10 nov. 2004. Première version préliminaire. Première session pour [Linux-Azur](http://linux-azur.org/) (France).

#### **Préparation des exercices**

Instructions à l'intention de l'instructeur, ou des personnes qui se forment par elles-mêmes.

Cette session de formation peut être effectuée avec n'importe quelle installation de GNU/Linux, en particulier avec un cdrom amorçable comme [Kaella](http://kaella.linux-azur.org/) (version française de [Knoppix\)](http://www.knoppix.net/)

Téléchargez les fichiers d'exercices et décompactez l'archive dans le répertoire utilisateur des participants à la formation:

cd \$HOME wget http://free-electrons.com/labs/unix-linux-introduction-labs.tar.xz tar jxvf embedded\_linux.tar.bz2

#### **Démenti**

Ne prenez pas pour argent comptant le contenus des fichiers d'exercices!

Les Sardars sont des gens très gentils, amicaux et même intelligents, originaires d'Inde. J'en connais quelques uns en personne, et je peux vous le certifier! D'ailleurs, c'est sans doute pour cela que les autres peuples d'Inde n'ont pas peur de raconter des blagues bon enfant à leur sujet.

Microsoft est une société parfaitement honorable et digne de confiance, qui n'oeuvre que pour le plus grand intérêt des individus et de la société dans son ensemble, d'une façon véritablement altruiste!

## **TP 1 – Manipulations simples sur fichiers**

Objectif: se familiariser avec les manipulations simples sur les fichiers.

À l'issue de ces travaux pratiques, vous serez capables de

- Voir la liste des fichiers dans un répertoire, et afficher leur contenu.
- Faire des manipulations simples: copier, renommer, effacer, créer des liens
- Modifier les droits d'accès à des fichiers et répertoires.
- Et même vous débarrasser de Microsoft!

### **Préparation**

Allez dans le répertoire \$HOME/labs/intro/lab1.

#### **Liste des fichiers**

Affichez la liste des fichiers. Combien y a t-il de fichiers et de répertoires?

Quel est le fichier caché?

Faites afficher les fichiers les plus anciens en premier, et les plus récents en dernier.

Maintenant, faites afficher les fichiers les plus petits en premier, et les plus gros en dernier.

#### **Accès au contenu des fichiers**

Affichez le contenu du fichier answeringmachine.txt d'un seul coup.

Maintenant, affichez-le avec un outil qui attende que vous appuyez sur une touche à la fin de chaque page, pour vous laisser le temps de lire.

Après avoir lu quelques pages, passez directement à la partie du texte contenant le mot planet. Si vous utilisez un des 2 outils les plus connus, et suggérés dans le cours, vous pouvez le faire en utilisant la commande "/" (à l'intérieur de l'outil). Ensuite vous pouvez aller à la seconde occurrence de ce mot grâce à la commande  $n''$ .

Une fois que vous aurez atteint la fin du fichier, cherchez en arrière la dernière occurrence du mot "BEEP" en utilisant la commande "?", puis remontez le fichier de Vous trouverez l'option dont vous avez besoin dans votre cours ou en consultant la page de manuel de la commande ls.

Tapez votre commande sans écrire le nom du fichier en entier. Tapez en juste le début, et appuyez sur la touche Tab de votre clavier.

Remarquez que vous pouvez retrouver toutes ces commandes dans l'éditeur vi. Bien que les commandes standard Unix soient indépendantes, il y a une certaine cohérence entre elles!

Note du traducteur: tant que le nom des fichiers n'est pas traduit, cela sonne moins bien qu'en anglais!

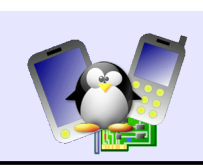

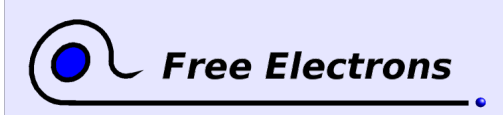

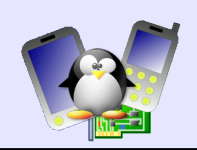

mot BEEP en mot BEEP, de la même façon que précédemment. Remarquez que le meilleur des 2 outils d'affichage de fichier affiche le mot recherché en inverse vidéo. Si vous ne voyez pas ça, c'est que vous n'utilisez pas le meilleur! Affichez les 20 dernières lignes du fichier sardar3.txt. **Recherche sur le contenu des fichiers** Cherchez trust dans Microsoft. Cherchez money dans tous les fichiers du répertoire (y compris dans le sous répertoire). Sans retaper la commande en entier, cherchez maintenant Money. Toujours sans retaper la commande, cherchez maintenant le même mot, qu'il soit en majuscules ou en minuscules. **Manipulations sur noms de fichiers et répertoires**  Modifiez le nom du fichier .lightbulb pour qu'il ne soit plus caché. Entrez dans le répertoire sardar/ . Vérifiez que vous êtes dans le bon répertoire. Déplacez le fichier sardar3.txt depuis le répertoire parent vers le répertoire courant. Retournez dans le répertoire parent. Débarrassez-vous de Microsoft une fois pour toutes. Créez un répertoire archives et copiez tous les fichiers dans le répertoire courant vers ce nouveau répertoire, y compris le répertoire sardar et tous les fichiers qu'il contient. **Liens symboliques** Créez des liens symboliques permettant de faire apparaître les fichiers du répertoire sardar/ dans le répertoire courant également. Affichez à nouveau la liste des fichiers dans le répertoire courant. Est-ce que les liens sont faciles à identifier? Supprimez le fichier sardar/sardar3.txt et voyez l'effet que cela produit sur la liste des fichiers. **Droits d'accès aux fichiers** Ces travaux pratiques ne faisant pas interagir plusieurs utilisateurs à la fois, il n'est pas vraiment possible de faire des exercices évolués sur les droits de fichiers. Vous vous ferez votre propre expérience dans la vraie vie sur de vrais serveurs GNU/Linux! Pour consulter le nom du répertoire courant, la commande pwd ("print working directory") est votre amie. Faites-le en modifiant la commande précédente.

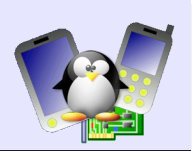

## **TP 2 – Commandes évoluées**

Objectif: se familiariser avec les redirections, tuyaux et contrôle de tâches

À l'issue de ces travaux pratiques, vous serez capables de

- De rediriger la sortie d'une commande vers un fichier
- $\bullet$ De construire des requêtes relativement complexes en enchaînant plusieurs commandes Unix

#### **Préparation**

Allez dans le répertoire \$HOME/labs/intro/lab2.

#### **Une première redirection**

Utilisez la commande history pour voir toutes les commandes que vous avez déjà tapées.

Maintenant, sauvegardez ce que sort cette commande dans un nouveau fichier history.txt.

#### **Mise bout à bout de fichiers**

Mettez bout à bout tous les fichiers du répertoire sardar/ dans le fichier sardar power.txt, sans quitter le répertoire courant.

Combien y a t-il de lignes, de mots et de caractères dans ce nouveau fichier?

Faites afficher toutes les lignes qui contiennent singh dans ce fichier (en ne faisant pas la différence entre majuscules et minuscules).

Supprimez le fichier sardar power.txt.

#### **Utilisation des tuyaux ("pipes")**

En une seule ligne de commande, faites afficher à nouveau toutes les lignes des fichiers du répertoire sardar/ qui contiennent le mot singh (en majuscules ou en minuscules).

Maintenant, comptez le nombre de lignes obtenues, toujours en une seule ligne de commande.

Modifiez la commande précédente pour ne compter que les lignes qui contiennent à la fois santa et singh, toujours sans faire de

Il est parfois utile de garder la trace des commandes que l'on tape et la commande history est bien pratique dans ce cas.

Nous allons obtenir les mêmes résultats mais sans passer par un fichier intermédiaire. C'est toute la puissance des tuyaux!